# **4th Dimension 2004.5 追加/修正情報**

このドキュメントでは、4th Dimension バージョン 2004.5 の新機能および変更点が 説明されています。

- ランゲージ:新しいコマンドがひとつ、日付フォーマットがふたつ追加され、さら にいくつかのコマンドに変更が加えられました。
- **バックアップモジュール:**本体に統合されているバックアップモジュールにいくつ か変更が加えられました。対象項目は、ログファイルの使用を開始する手順、バッ クアップジャーナルの管理、およびサーバマシン側でのバックアップコントロール です。
- **その他の追加/修正情報:**サーバマシンのプロセスウインドウに各クライアントマ シンの IP アドレスが表示されるようになりました。4D Connect に関する設定項目 が環境設定から取り除かれました。

# **ランゲージ**

## **新しいコマンド**

**GET LISTBOX CELL POSITION**

GET LISTBOX CELL POSITION ({\*; }object; column; row{; colVar})

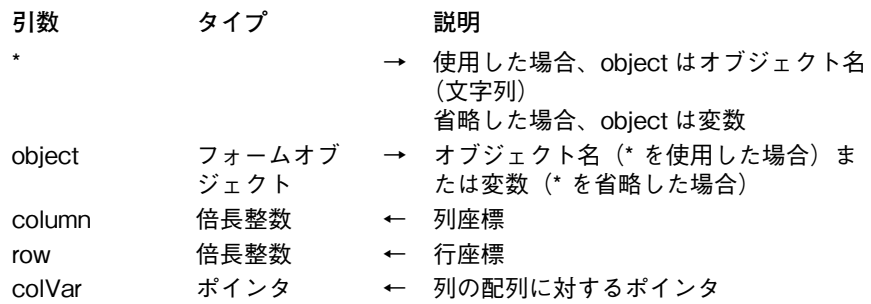

GET LISTBOX CELL POSITION コマンドは、< \* >および< object >で指定されたリ ストボックスの最後にクリックされたセル、あるいはその他のアクションで選択さ れたセルの位置を<column >と<row >に返します。このコマンドは、入力不可 に設定されたリストボックスに対するアクションの情報も返します。

オプション引数< \* >を渡すことにより、引数< object >がオブジェクト名(文字 列)であることを示します。引数 < \* >を省略することにより、引数 object が変数 であることを示します。

オプション引数< colVar >には、列に割り当てられている変数(つまり配列)に 対するポインタが返されます。

このコマンドは、次のいずれかのフォームイベントが発生するリストボックスに対 してのみ、使用することができます。

- On Clicked および On Double Clicked
- On Before Keystroke および On After Keystroke
- On After Edit
- On Getting Focus および On Losing Focus
- On Data Change
- On Selection Change
- On Before Data Entry

それ以外の状況で使用された場合、GET LISTBOX CELL POSITION コマンドは< column > と< row > の両引数に0(ゼロ)を返します。

このコマンドは、マウスクリック、キーボード、ドラッグ&ドロップによる選択ま たは選択解除、および EDIT ITEM コマンドの使用(On Getting Focus イベントが発 生するため)を反映します。

リストボックスの選択行がキーボードの矢印キーで変更された場合、引数<column >には 0(ゼロ)が返されます。省略できる引数< colVar >がもし渡されていれ ば、Nil(ヌルポインタ)が返されます。

このコマンドで返される値は、リストボックスの列ヘッダにおける右クリック(あ るいは Mac OS の control+ クリック)では更新されません。

**テーマ:**リストボックス(List Box)

#### **変更されたコマンド**

**ROW**

**SELECT LISTBOX**  SELECT LISTBOX ROW ({\*; }object; position{;action})

一部の特殊な条件でこのコマンドを使用した場合の動作を以下に概説します。

引数< position >に負の値が渡された場合、引数< action >の値に関係なく、コマ ンドは何も実行しません。

引数< position >に 0(ゼロ)が渡され、 引数< action >に定数 Replace listbox selection(0)が渡された場合、あるいは引数<action>が省略された場合、リストボッ クスの行がすべて選択されます。引数< action >に定数 Remove from listbox selection(2) が渡された場合、リストボックスの選択行がすべて選択解除されます。

引数< position >に渡された値がリストボックスの行数よりも大きい場合、選択ま たは選択解除アクションが適用できるように、リストボックスのブール配列が暫定 的にリサイズされます。このメカニズムにより、直ちに配列の同期がされない一般 的な配列コマンド (APPEND TO ARRAY など)と SELECT LISTBOX ROW コマンド を組み合わせて使用することができます。

メソッドの実行が完了した時点で、配列は同期されます。つまり、その時点でリス トボックスの配列がすべて正しくリサイズされていれば、選択または選択解除アク ションが実行されます。そうでなければ、リストボックスのブール配列は元のサイ ズに戻り、コマンドは何も実行しません。

**テーマ:**リストボックス(List Box)

#### **Get 4D folder** Get 4D folder {(folder)} → 文字列

Get 4D folder 関数の引数 folder は、次の新しい値を受け付けるようになりました。

Database Folder (4)

Database Folder Unix Syntax (5)

定数 Database Folder は、データベースストラクチャファイルを含むフォルダのフ ルパス名を取得するために使用できます。パス名は、カレントプラットフォームの 標準シンタックスで返されます。

定数 Database Folder Unix Syntaxもデータベースストラクチャファイルを含むフォ ルダのフルパス名を取得するために使用できますが、/User/...タイプのUnix(Posix) シンタックスでパス名が返される点が異なります。Mac OS で LAUNCH EXTERNAL PROCESS コマンドまたは SET CGI EXECUTABLE コマンドを使用する場合、パス名は そのようなシンタックスであることが必要です。

4D Client で実行した場合、いずれの定数を使用してもローカルに作成されたフォ ルダに対するパス名が返されます(したがって定数 Database Folder で返されるパ ス名と定数 4D Client Database Folder で返されるパス名はまったく同じ)。

▼ 次の例は、Mac OSでデータベースフォルダの内容をリストするために定数Database Folder Unix Syntax を使用するというものです。

\$posixpath:="¥""+**Get 4D folder**(Database Folder Unix Syntax)+"¥"" \$myfolder:="ls -l "+\$posixpath  $\sin:=$  ""

 $$out:="$ \$err:="" **LAUNCH EXTERNAL PROCESS** (\$myfolder;\$in;\$out;\$err)

注:Mac OS では、ファイル名やフォルダ名にスペース記号が含まれるパス名はダ ブルクオート記号で括る必要があります。メソッドエディタでは、エスケープシー ケンス「¥"」を使用することにより文字列にダブルクオートを含めることができま す。あるいはChar(Double quote)というステートメントを使用することもできます。

**テーマ: 4D 環境 (4D Environment)** 

**SET DICTIONARY** SET DICTIONARY (dictionary)

コマンドは新しくノルウェー語をサポートするようになりました。メイン辞書の新 しい定数 Norwegian dictionary(589824) が Dictionaries テーマに追加されました。

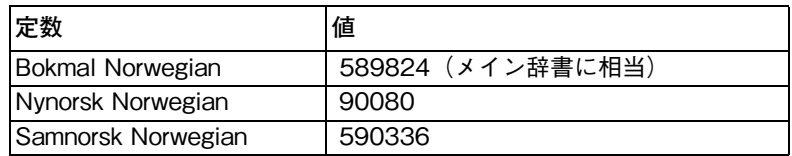

次のバリアントも利用できるようになりました。

注:ノルウェー語のスペルチェック辞書は、デフォルトでは 4th Dimension に含ま れていません。無償の辞書ファイルを入手するには 4D 社まで問い合わせてくださ い。 ファイルは 4D Extensions/Spellcheck フォルダにインストールする必要があ ります。

**テーマ:**ツール(Tools)

**Print form** Print form ({table; }form{; area1{; area2}}){ → 数値 }

Print form 関数は、プラグインエリアの印刷にも使用できるようになりました。

すべての 4D プラグイン (4D Write、4D View、4D Draw、4D Chart) は、このコ マンドで印刷することができます。しかしながら特殊なメカニズムを使用している ため、サードパーティ社製プラグインの対応は保証されていません。サードパー ティ社製プラグインのアップデートが必要になる場合もあります。

**テーマ:**印刷(Printing)

### **SET DATABASE PARAMETER、Get database parameter**

#### SET DATABASE PARAMETER({table;} selector; value)

#### Get database parameter({table;} selector) → 倍長整数

引数< selector >に新しい定数が渡せるようになりました。

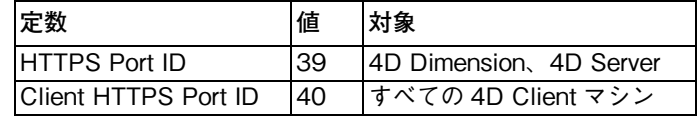

 $\blacksquare$  **セレクタ = 39** (HTTPS Port ID)

有効な値の範囲:0 から 65535

説明:プログラミングにより4th Dimensionおよび4D ServerのWeb ServerがSSL によるセキュアな接続(HTTPS プロトコル)で使用する TCP ポート番号を変更 するためにこのセレクタを使用することができます。HTTPS ポート番号は、環境 設定ダイアログ画面の「Web/ 設定」ページで設定されます。 デフォルトの値は 443 (標準のポート番号)です。引数< value >には、定数テーマ TCP Port Numbers の中にある定数を渡すこともできます。

■ **セレクタ = 40(**Client HTTPS Port ID)

有効な値の範囲:0 から 65535

説明:プログラミングにより 4D Client の Web Server が SSL によるセキュアな接 続(HTTPS プロトコル)で使用する TCP ポート番号を変更するためにこのセレ クタを使用することができます。デフォルトの値は 443(標準のポート番号)です。 セレクタ 39 と基本的に同じ動作ですが、Web サーバとして使用されるすべてのク ライアントマシンに適用される点が異なっています。特定のクライアントマシンの 設定だけを変更するのであれば、4D Client の環境設定ダイアログ画面を使用して ください。

**テーマ:**ストラクチャアクセス (Structure Access)

#### **ISO8601 Date Format**

定数テーマDate Display Formatsに追加された新しい定数ISO Date Timeを使用す ることにより、ISO8601 規格の日付フォーマットにアクセスできるようになりまし た。これまでは、書き出しダイアログで XML 形式を選択した場合にのみ、この フォーマットにアクセスできました。

ISO8601 フォーマットには、日付と時間が含まれます。たとえば、2006 年 5 月 31 日 13 時 20 分は、2006-05-31T13:20:00 と表現されます。この形式は、XML の解析 や Web サービスのコンテキストで主に利用されます。

4th Dimension には、日付と時間を含む単一のフィールドタイプはありませんが、 文字列コマンドを使用することにより、ISO8601 フォーマットの日時を管理するこ とができます。

**C\_TEXT**(\$ISOdate) \$ISOdate:=String(Current date;ISO Date Time) `\$ISOdate の値は "2006-08-15T00:00:00" (例)になります。

**テーマ:**文字列 (String)

#### **日付フォーマット Abbreviated および Abbr Month Day の変 更(フランス語のみ)**

4th Dimensionのバージョン2004.5では、日付フォーマットAbbreviatedおよびAbbr Month Dayの動作がフランス語で変更されました。 略記フォーマットが使用された 場合、月の名前は冒頭の 3 文字で表現されます。たとえば、11 月 novembre は nov となります。フランス語版の場合、6 月 juin と 7 月 juillet の冒頭 3 文字は重複して おり、どちらも jui となるため、何月を指しているのかが不明でした。

今後、同フォーマットで返される月の名前は次のようになります。

- juin は jun と表示されます。
- juillet は jul と表示されます。

この変更の影響を受けるのはフランス語版の 4D だけです。

# **バックアップモジュール**

4th Dimension 2004.5 では、バックアップモジュールにいくつかの変更が加えられ ました。

## **ログファイルの使用** ログファイルの使用にはバックアップの実行が必要です。2004.4 以前の 4th Dimension では、環境設定ダイアログ画面の「バックアップ / 設定」ページにある 「ログファイルを使用」オプションを選択した上で環境設定ダイアログ画面を確定 すると、自動的にバックアップを開始するようになっていました。

バージョン 2004.5 以降、「ログファイルを使用」オプションを選択した上で環境設 定ダイアログ画面を確定すると、ログファイルの使用にはバックアップの実行が必 要であることを知らせるダイアログ画面が表示されます。

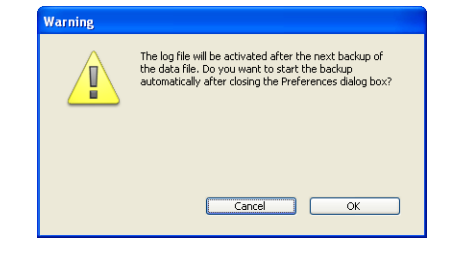

ダイアログで OK をクリックした場合、データベースはすぐにバックアップを開始 し、その後、ログファイルが作成されます。キャンセルをクリックした場合、設定 は保存されますが、ログファイルは作成されません。その場合、実際にログファイ ルが作成されるのは、次にデータベースがバックアップを実行した後です。

**バックアップジャーナ ルのサイズ管理** バックアップジャーナルは、データベースのバックアップに関連した操作の記録で す。(たとえばバックアップに含める添付ファイルの数が多い場合など)バックアッ プの内容によっては、バックアップジャーナルは短期間でかなりのファイルサイズ に達する可能性があります。

> 4th Dimension 2004.5 では、デベロッパがバックアップジャーナルのサイズを管理 できるようにするため、次の機能が追加されました。

- ジャーナルファイルの自動アーカイブ
- 記録する情報量を少なくするオプション
- **自動アーカイブ** バックアップジャーナルのサイズを制限するために新しいメカニズムが導入されま した。毎回、バックアップを実行する前にバックアップジャーナルのファイルサイ ズが調べられます。サイズが10MBを超えている場合、カレントバックアップジャー ナルはアーカイブされ、新しいファイルが作成されます。アーカイブされたバック アップファイルのファイル名は「Backup Journal[xxx].txt」、xxx は 001 から 999 ま での値です。ファイル番号が 999 まで達した場合、カウンタは 001 に戻り、既存の ファイルが上書きされます。
- **記録する情報量を少なく する** バックアップジャーナルに記録される内容を少なくするためのオプションが追加さ れました。このオプションを使用するには、データベースが使用する Backup.xml ファイルの中にある VerboseMode キーの値を変更してください。デフォルトの設 定値は True です。 値を False に変更した場合、主要な情報、つまり操作の開始日 時、終了日時、エラー情報のみがバックアップジャーナルに記録されるようになり ます。 バックアップ設定に関係する XML キーの説明は、『XML Keys-Backup』マ ニュアルに記載されています。
- **ファイルチェックを無 効にする** バックアップ実行後、4th Dimension は自動的に作成されたアーカイブファイルの チェックを実施します。この動作を無効にするには、データベースが使用する Backup.xml ファイルの中にある CheckArchiveFileDuringBackup キーの値を変更し てください。デフォルトの設定値は True です。 値を False に変更した場合、アー カイブファイルのチェックは実施されません。セキュリティ上の理由から、このオ プションは特殊な場合に限って使用するようにしてください。

**サーバマシンでバック アップを中止する**

サーバのプロセスウインドウに新しいボタンが追加されました。ボタンは、自動 バックアップの実行中に表示されます。

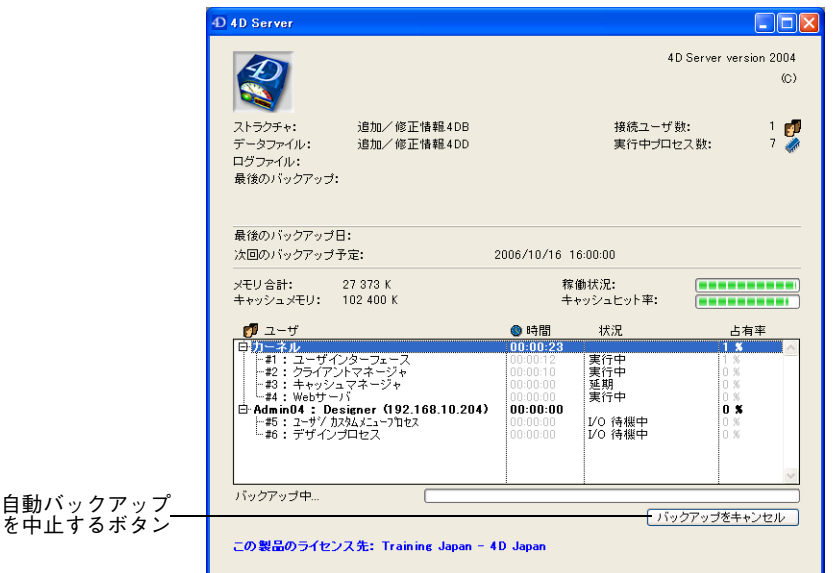

このボタンをクリックした場合、バックアップの実行は中止され、バックアップエ ラー1406 が発生します。このエラーは、On Backup Shutdown データベースメソッ ドで処理することができます。

# **その他の追加/修正**

**クライアント IP アド レスの表示** 4D Server バージョン 2004.5 からは、データベースに接続しているクライアントマ シンのマシン名に続けてそれぞれの IP アドレスがサーバのプロセスウインドウに 表示されるようになりました。

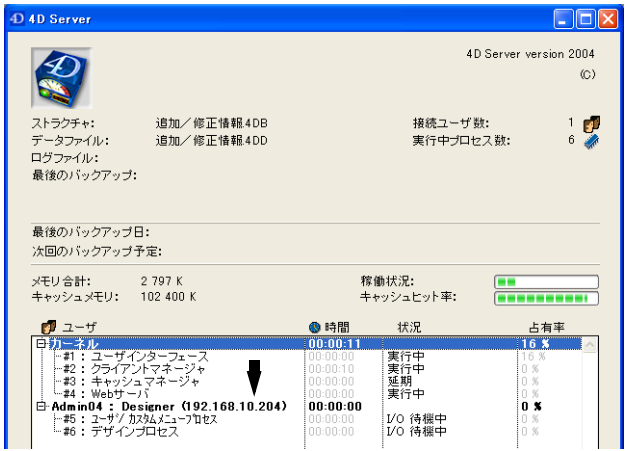

**4D Connect オプ ションの除去** 環境設定ダイアログ画面の「Web/ オプション」ページにあった「4D Connect を 経由した 4D WebSTAR の接続を許可する」オプションは、取り除かれました。こ のオプションは過去に存在したメカニズムに関するものであり、4D 2004 アプリ ケーション製品とは互換性がありません。

**4D Write から HTML 3.2 形式でエ クスポート**

4D Write バージョン 2004.5 では、HTML 3.2 形式でドキュメントをエクスポート するためのオプションが復活しました。バージョン 2004.2 以降、ドキュメントは HTML 4.0 形式でエクスポートされるようになりました。

HTML 3.2 形式でドキュメントをエクスポートしておけば、4D Write で再びイン ポートすることができます。4D Write プラグインの現行バージョンは、HTML 3 ドキュメントのインポートをサポートしています。

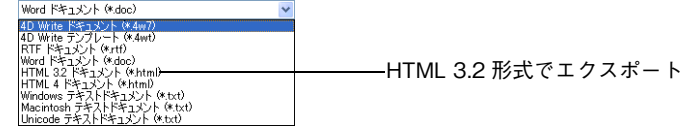

「ファイルメニュー / 新規保存」を選択した場合、新たに「HTML 3.2 ドキュメン ト」というオプションがファイル形式のリストから選択できるようになりました。

**WR SAVE DOCUMENT**

WR SAVE DOCUMENT コマンドの省略できる引数< type >を使用する場合、値 「HTML」は HTML 4.0 形式を指します。新しい値を使用すれば、HTML 3.2 形式 を指定することができます。

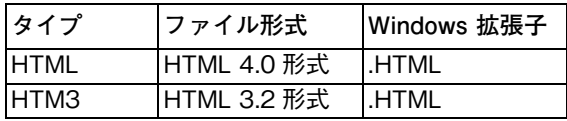